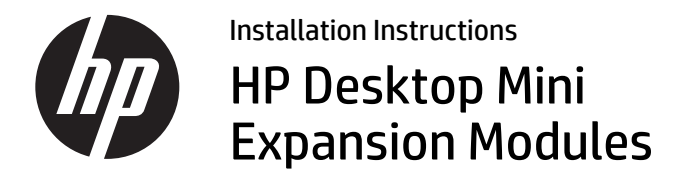

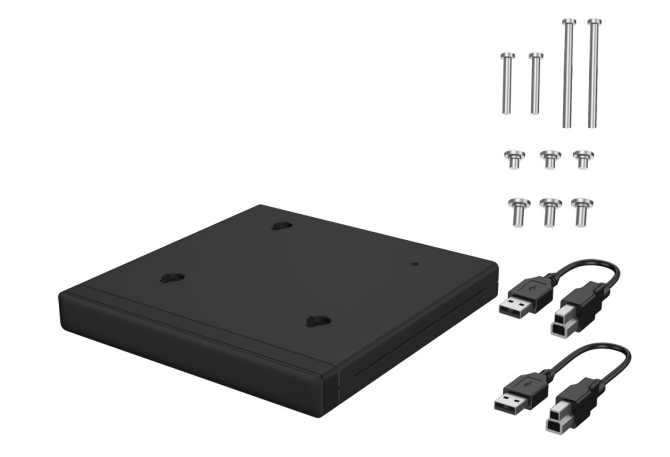

Copyright © 2015 HP Development Company, L.P. The information contained herein is subject to change without notice. Printed in

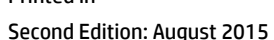

\*812836-002\*

812836-002

#### Regulatory Model Name: TPC-I017-SL

# Installing a SoftPaq (select models)

You must download a USB-to-serial driver to operate a rear I/O or hard drive + rear I/O expansion module. To download the driver for your model, go to http://www.hp.com/support. Enter the SoftPaq number in the **Find my product** field, and then click **Go**.

800 G1 and 600 G1: **SP68634**705 G1, 400 G1, and 260 G1: **SP70276**

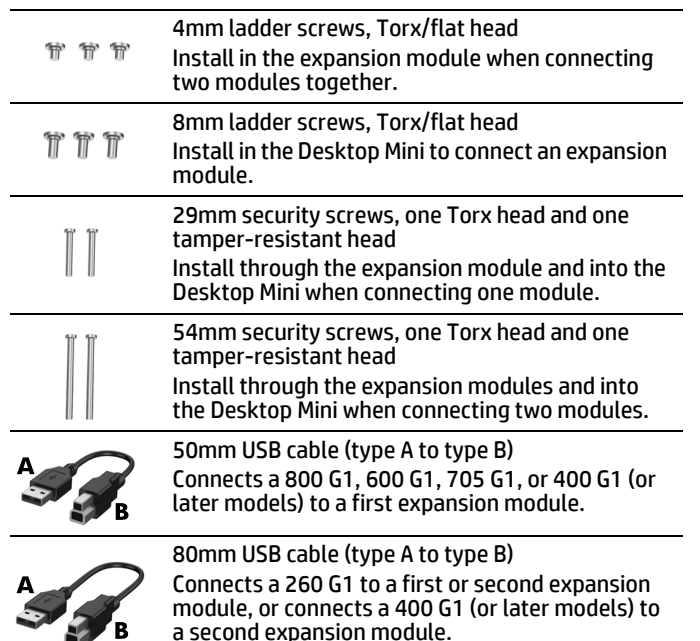

## Expansion module options

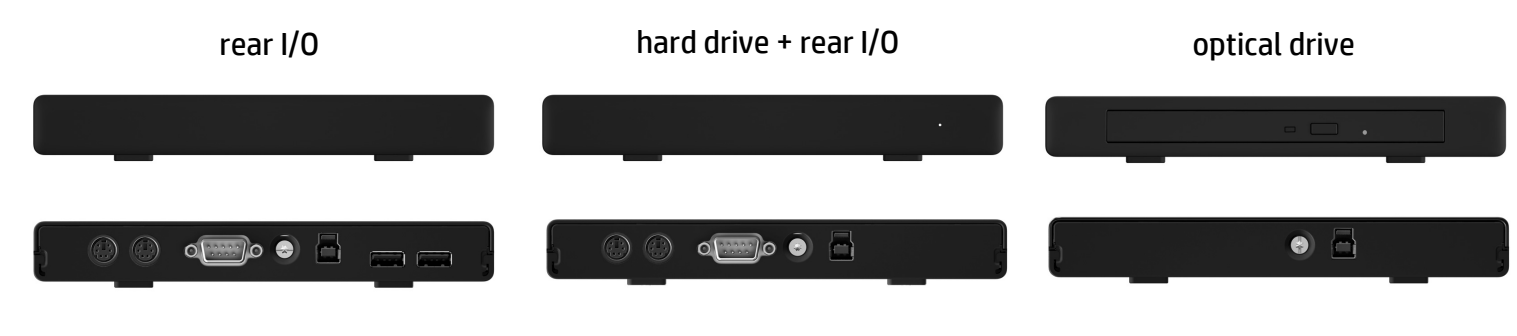

## Installing an expansion module

Install one of the 29mm security screws (using a Torx T15 screwdriver or Torx T15 tamper-resistant FailSafe key) through the expansion module and into the

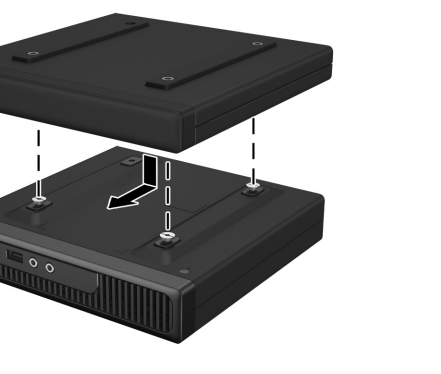

Desktop Mini.

Place the keyhole slots on the top of the expansion module over the ladder screws and slide the expansion module back.

Connect the type B end of the USB cable to the expansion module and the type A end to the Desktop Mini.

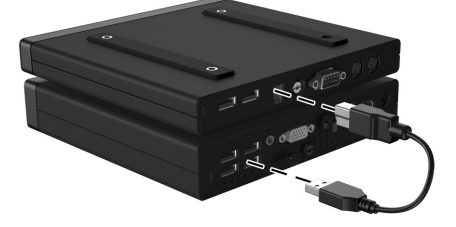

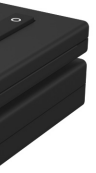

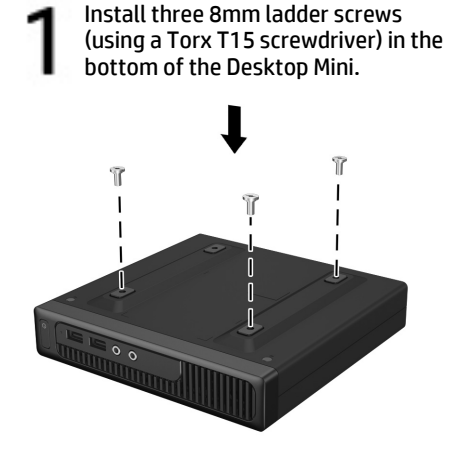

Installing a second expansion module (due to power restrictions the 600 G1, 705 G1, and 800 G1 models do not support two expansion modules)

- WARNING! To avoid the risk of serious injury or damage to the system, ensure that the power cord is unplugged from the electrical outlet at the wall before installing this product. Failure to do so may expose you to the risk of electric shock.
- NOTE: For regulatory and safety notices, refer to the *Product Notices* included with your product.

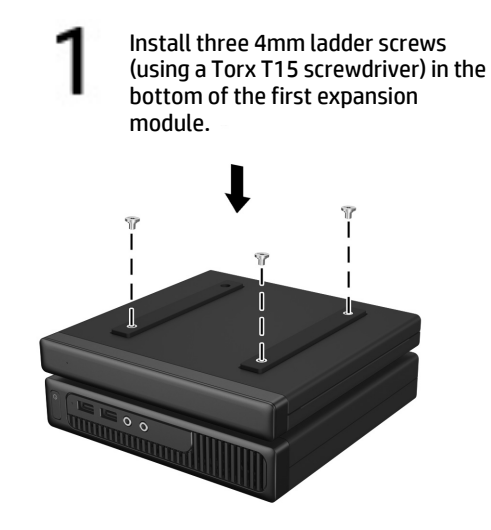

- Place the keyhole slots on the top of the expansion module over the ladder screws and slide the expansion module back.
- Install one of the 54mm security screws (using a Torx T15 screwdriver or tamper-

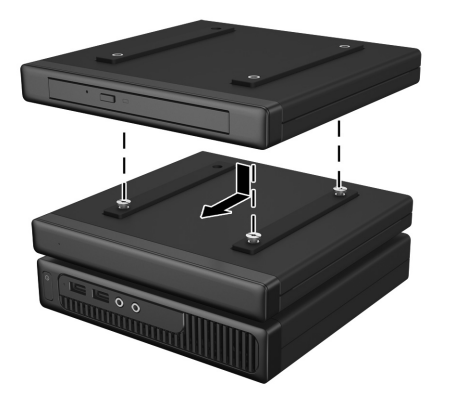

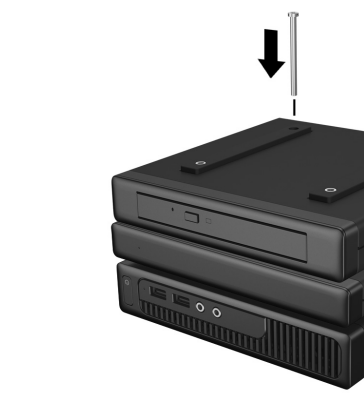

resistant FailSafe key) through the expansion modules and into the Desktop Mini.

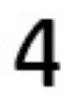

Connect the type B end of the USB cable to the second expansion module and the type A end to the Desktop Mini.

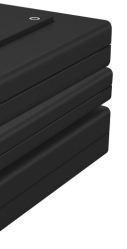

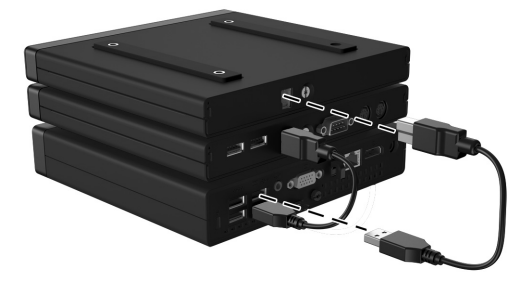

NOTE: Connect the USB cable to a Desktop Mini rear USB port that has enhanced power (with a white or embossed outline around the USB port pair). For Desktop Mini models without enhanced power (800 G1, 600 G1, 705 G1), connect the USB cable to any rear USB 3.0 port.

NOTE: For the second expansion module, connect the USB cable to the other Desktop Mini rear USB port that has enhanced power (with a white or embossed outline around the USB port pair).

NOTE: The kit includes two sets of ladder screws. Install the longer 8mm set in the Desktop Mini.

NOTE: The kit includes two sets of ladder screws. Install the shorter 4mm set in the

expansion module.

NOTE: The kit includes two types of security screws: one with a Torx head and one with a tamper-resistant head. A tamper-resistant FailSafe key is available from HP (PN 166527- 001 or 166527-002).

NOTE: The kit includes two types of security screws: one with a Torx head and one with a tamper-resistant head. A tamper-resistant FailSafe key is available from HP (PN 166527- 001 or 166527-002).

## Before you begin

Before installing the expansion module, turn off power to the system and disconnect the AC power cord from the AC outlet. Also disconnect all external devices.

### Online technical support

For the online access to technical support information, self-solve tools, online assistance, community forums or IT experts, broad multivendor knowledge base, monitoring and diagnostic tools, go to http://www.hp.com/support.

#### Documentation feedback

This document is available in the following languages on the product's support page at <u>www.hp.com/support</u>.

HP is committed to providing documentation that meets your needs. To help us improve the documentation, please send any suggestions, comments, or errors to <u>doc.feedback@hp.com</u>. Include the document title and part number (located near the barcode) when submitting your feedback.

#### Localized versions of this document

- French
- Italian
- German
- Spanish
- Portuguese
- Brazilian Portuguese
- Turkish
- Indonesian
- •Simplified Chinese
- Traditional Chinese
- •Japanese
- Korean